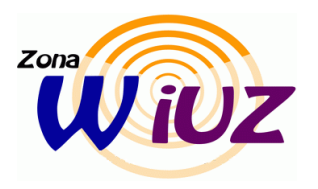

**CONFIGURACIÓN DE EQUIPOS MAC OS X PARA LA CONEXIÓN A LA RED INALÁMBRICA eduroam** 

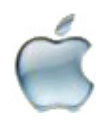

## **Configuración de la conexión**

A continuación se explican los pasos a seguir para configurar el método de conexión a la red eduroam con 802.1X desde un equipo Mac OS X.

• En "Aplicaciones" acceder a "Conexión a Internet"

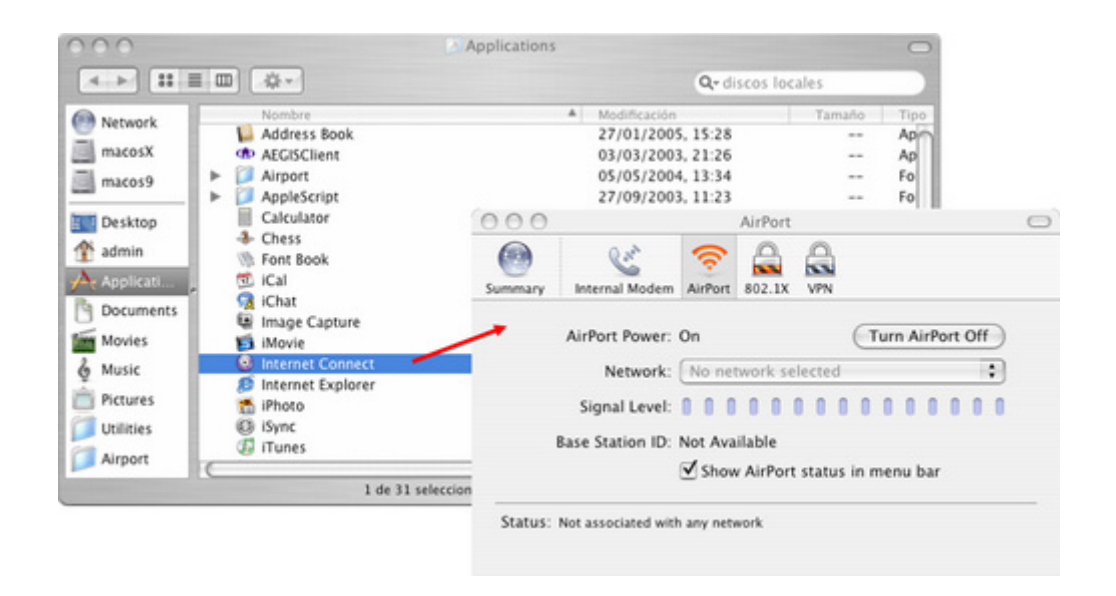

• Si no aparece el icono 802.1x, acceder al menú Archivo y seleccionar "Nueva conexión 802.1x". Pasar al apartado 802.1x y en Configuración seleccionar "Editar Configuraciones"

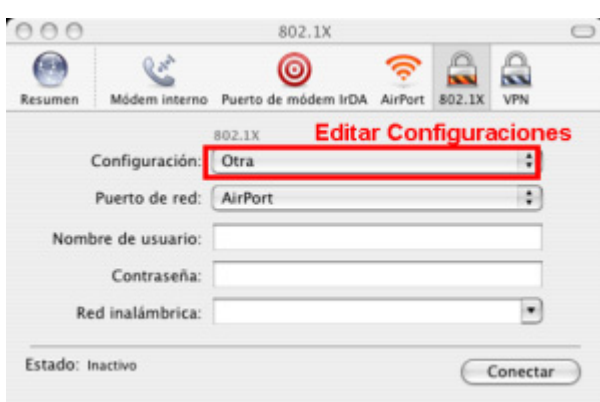

 $\_$  ,  $\_$  ,  $\_$  ,  $\_$  ,  $\_$  ,  $\_$  ,  $\_$  ,  $\_$  ,  $\_$  ,  $\_$  ,  $\_$  ,  $\_$  ,  $\_$  ,  $\_$  ,  $\_$  ,  $\_$  ,  $\_$  ,  $\_$  ,  $\_$  ,  $\_$  ,  $\_$  ,  $\_$  ,  $\_$  ,  $\_$  ,  $\_$  ,  $\_$  ,  $\_$  ,  $\_$  ,  $\_$  ,  $\_$  ,  $\_$  ,  $\_$  ,  $\_$  ,  $\_$  ,  $\_$  ,  $\_$  ,  $\_$  ,

• Indicar como nombre de la red "eduroam" y guardar.

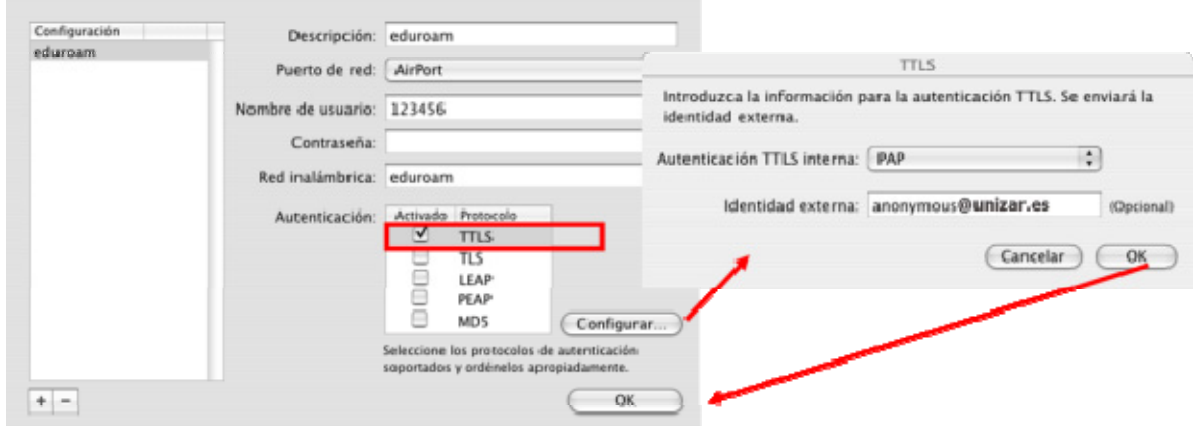

• Al aceptar comprobar que se ha completado el nombre de la red en la ventana anterior y pulsar en "conectar":

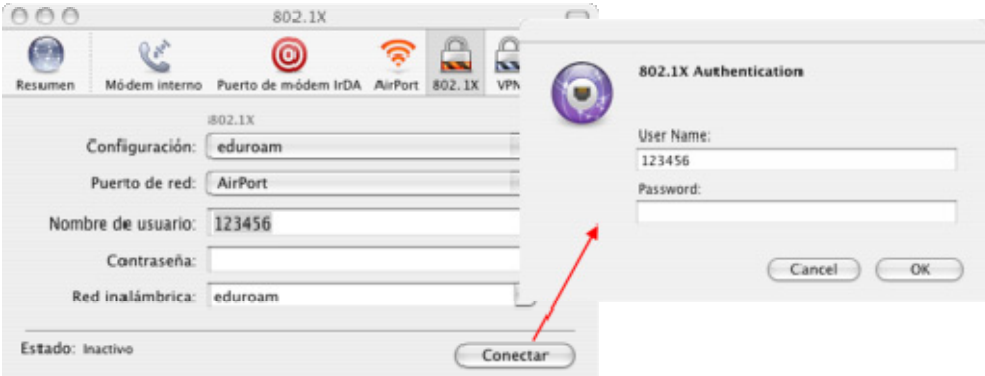

Aparecerá la ventana indicando el certificado del Servidor Radius, debemos aceptar todo, nos solicitará de nuevo el password y se habrá completado la conexión.

 $\_$  ,  $\_$  ,  $\_$  ,  $\_$  ,  $\_$  ,  $\_$  ,  $\_$  ,  $\_$  ,  $\_$  ,  $\_$  ,  $\_$  ,  $\_$  ,  $\_$  ,  $\_$  ,  $\_$  ,  $\_$  ,  $\_$  ,  $\_$  ,  $\_$  ,  $\_$  ,  $\_$  ,  $\_$  ,  $\_$  ,  $\_$  ,  $\_$  ,  $\_$  ,  $\_$  ,  $\_$  ,  $\_$  ,  $\_$  ,  $\_$  ,  $\_$  ,  $\_$  ,  $\_$  ,  $\_$  ,  $\_$  ,  $\_$  ,

## **Comprobación de la conexión a eduroam**

En "Preferencias del sistema" > Red > Airport > TCP/IP, en el apartado Configuración IPv4 debe aparecer Asignada por DHCP.

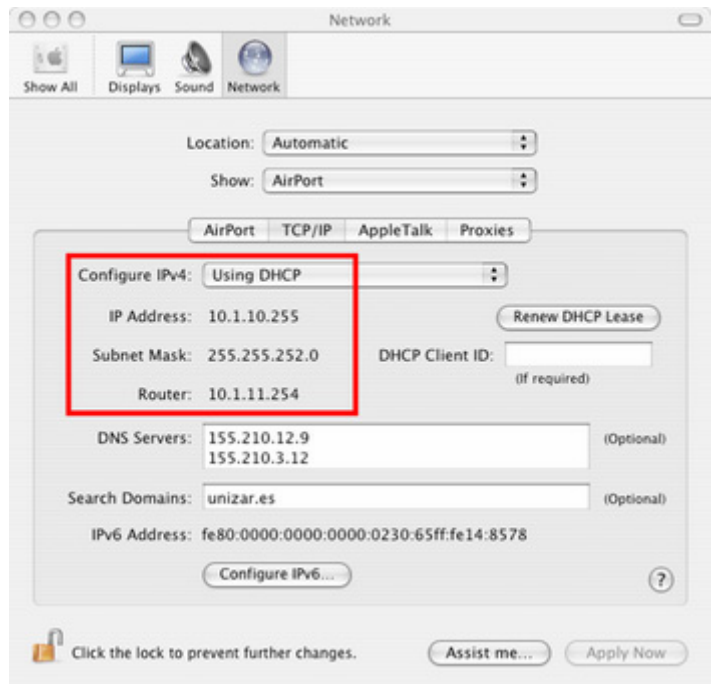

 $\_$  ,  $\_$  ,  $\_$  ,  $\_$  ,  $\_$  ,  $\_$  ,  $\_$  ,  $\_$  ,  $\_$  ,  $\_$  ,  $\_$  ,  $\_$  ,  $\_$  ,  $\_$  ,  $\_$  ,  $\_$  ,  $\_$  ,  $\_$  ,  $\_$  ,  $\_$  ,  $\_$  ,  $\_$  ,  $\_$  ,  $\_$  ,  $\_$  ,  $\_$  ,  $\_$  ,  $\_$  ,  $\_$  ,  $\_$  ,  $\_$  ,  $\_$  ,  $\_$  ,  $\_$  ,  $\_$  ,  $\_$  ,  $\_$  ,

- La dirección IP debe estar dentro del rango 10.1.4.1 a 10.1.7.254.
- La máscara de subred debe ser: 255.255.252.0
- \* La Puerta de enlace predeterminada debe ser: 10.1.7.254.